**WARNING** Before playing this game, read the Xbox 360® Instruction Manual and any peripheral manuals for important safety and health information. Keep all manuals for future reference. For replacement manuals, see **www.xbox.com/support** or call Xbox Customer Support.

#### **Important Health Warning About Playing Video Games**

#### Photosensitive seizures

A very small percentage of people may experience a seizure when exposed to certain visual images, including flashing lights or patterns that may appear in video games. Even people who have no history of seizures or epilepsy may have an undiagnosed condition that can cause these "photosensitive epileptic seizures" while watching video games.

These seizures may have a variety of symptoms, including lightheadedness, altered vision, eye or face twitching, jerking or shaking of arms or legs, disorientation, confusion, or momentary loss of awareness. Seizures may also cause loss of consciousness or convulsions that can lead to injury from falling down or striking nearby objects.

Immediately stop playing and consult a doctor if you experience any of these symptoms. Parents should watch for or ask their children about the above symptoms—children and teenagers are more likely than adults to experience these seizures. The risk of photosensitive epileptic seizures may be reduced by taking the following precautions: Sit farther from the screen; use a smaller screen; play in a well-lit room; do not play when you are drowsy or fatigued.

If you or any of your relatives have a history of seizures or epilepsy, consult a doctor before playing.

#### **ESRB Game Ratings**

The Entertainment Software Rating Board (ESRB) ratings are designed to provide consumers, especially parents, with concise, impartial guidance about the age-appropriateness and content of computer and video games. This information can help consumers make informed purchase decisions about which games they deem suitable for their children and families.

ESRB ratings have two equal parts:

- Rating Symbols suggest age appropriateness for the game. These symbols appear on the front of virtually every game box available for retail sale or rental in the United States and Canada.
- Content Descriptors indicate elements in a game that may have triggered a
  particular rating and/or may be of interest or concern. The descriptors appear
  on the back of the box next to the rating symbol.

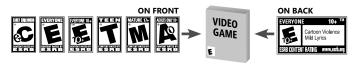

For more information, visit www.ESRB.org

# COMPLETE CONTROLS

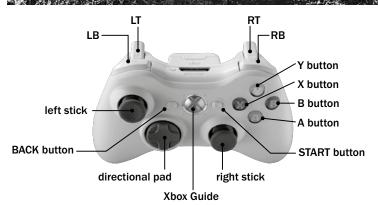

Master all the offensive and defensive controls and triumph over the competition.

# **GENERAL GAMEPLAY**

| BOTH SIDES OF THE BALL   |                          |  |
|--------------------------|--------------------------|--|
| Move player              | ○/ <b>\$</b>             |  |
| Sprint                   | (pull and hold)          |  |
| Switch players (preplay) | B (tap)/B (hold) + ♣ ←/→ |  |
| Coach cam (preplay)      | <b>-</b>                 |  |
| —Show routes             |                          |  |
| —Show performance levels | (pull and hold) +        |  |
| —Bluff play art          | (pull and hold) +        |  |
| Player Lock (preplay)    | (click)                  |  |
| Show/Hide preplay help   | (click)                  |  |
| Quick replay             | <b>(</b> B + <b>R</b> B) |  |
| Call timeout             | •                        |  |
| Pause game               | 0                        |  |

**NOTE:** Player Lock is a new feature in *NCAA Football 10*. Activate it by selecting a player and clicking **\$**. You will be unable to switch from that player for the duration of the play and will see the field from his perspective. In online or multiplayer games, the camera view will not change.

# OFFENSE

| HURRY-UP OFFENSE           |                            |
|----------------------------|----------------------------|
| Hurry to line of scrimmage | (hold after huddle break)  |
| Repeat last play           | (hold after the whistle)   |
| Spike                      | ♦ (hold after the whistle) |
| Fake spike                 | (hold after the whistle)   |

| AT THE LINE OF SCRIMMAGE |                                       |  |
|--------------------------|---------------------------------------|--|
| Snap ball                | <b>Q</b>                              |  |
| Fake snap                | RB                                    |  |
| Quiet crowd              | <b>8</b> +                            |  |
| Send man in motion       | ③ (tap to select player) then ○/⑤ ◆/→ |  |
| Flip run play direction  | <b>③ ←/→</b>                          |  |

| RUNNING WITH THE BALL |                             |  |
|-----------------------|-----------------------------|--|
| Hurdle                | <b>v</b>                    |  |
| Spin                  | (circular motion)           |  |
| Dive                  | <b>♦</b> (tap for QB slide) |  |
| Stiff arm             | <b>o</b>                    |  |
| Protect ball          | (press and hold)            |  |
| Pitch the ball        | (pull and hold)             |  |
| Juke left/right/back  | <b>③</b> ←/→/ <b>→</b>      |  |
| Highlight Stick       | <b>0</b> 1                  |  |

NOTE: You can break out of tackles using special moves, such as spins, stiff arms, or the Highlight Stick.

| QB OPTION                        |                       |
|----------------------------------|-----------------------|
| Pitch ball                       | (pull and hold)       |
| Fake pitch                       | <b>@</b>              |
| Give to fullback (triple option) | (hold during handoff) |

| ( 1 1 /           | · · · · · · · · · · · · · · · · · · ·                                        |  |
|-------------------|------------------------------------------------------------------------------|--|
| PASSING           |                                                                              |  |
| Throw to receiver | <b>⊗</b> , <b>ଢ</b> , <b>⋄</b> , <b>ଢ</b> (hold for a bullet; tap for a lob) |  |
| Throw away        | RB                                                                           |  |
| Pump fake         | (press in any direction)                                                     |  |
| Tuck and run      | (pull and hold)                                                              |  |

**NOTE:** When running with the quarterback, utilize the pump fake to throw off defenders even while crossing the line of scrimmage.

| •                      |                   |  |
|------------------------|-------------------|--|
| CATCHING/PASS DEFENSE  |                   |  |
| Switch player          | <b>B</b>          |  |
| Catch                  | <b>v</b>          |  |
| Diving catch           | <b>Ø</b>          |  |
| Strafe (defense only)  | y (pull and hold) |  |
| Swat (defense only)    | <b>©</b>          |  |
| Big hit (defense only) | <b>⊕</b> ↑        |  |

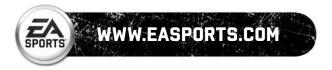

# **HOT ROUTES**

To call a Hot Route, press **①** then press the corresponding button of the assignment you want to change. After that, choose one of the following Hot Routes:

| Fly pattern                    | 81                                   |
|--------------------------------|--------------------------------------|
| Curl pattern                   | 8+                                   |
| In/Out pattern left/right      | <b>8</b> ←/→                         |
| Fade route                     | <b>8</b> ↑                           |
| Drag route                     | 8+                                   |
| Slant route left/right         | <b>⊕</b> ←/→                         |
| Use player to block left/right | [pull and hold) / [[ (pull and hold) |
| Smart Route                    | RB                                   |
| Cancel current Hot Route       | <b>B</b>                             |

**NOTE:** Smart Routes will extend a route to the first down marker if possible.

# **LINEMEN SLIDE PROTECTION**

To call for slide protection, pull **u** then choose one of these assignments:

| <b>⊕</b> ←/→         |
|----------------------|
| <u> </u>             |
| <b>⊕</b> ∓/ <b>↑</b> |
| (pull and hold)      |
| (pull allu flolu)    |
| ß                    |
|                      |

# **DEFENSE**

| AT THE LINE OF SCRIMMAGE                         |                                                                                                    |  |
|--------------------------------------------------|----------------------------------------------------------------------------------------------------|--|
| Jump the snap                                    | <b>@</b> +                                                                                           |  |
| Pump up the crowd                                | <b>0</b> +                                                                                           |  |
| Defensive keys (shift coverage)                  | $\blacksquare$ (pull and hold) then $\bigcirc/\clubsuit \leftarrow/\Rightarrow/\clubsuit/\spadesuit$ |  |
| Defensive keys (Run Left/Run Right/Run Mid/Pass) | (pull and hold) then ○/ <sup>®</sup> ←/→/♣/♠                                                         |  |
| Defensive keys (key receiver)                    | <b>y</b> (pull and hold) then <b>⊗</b> , <b>⊘</b> , <b>⊙</b> , <b>⊘</b> , <b>№</b>                   |  |

**NOTE:** If you time your "jump the snap" move just right, you can burst through the line and make a big tackle. Jump too early and you'll be offside. Jump too late and the offensive line will punish you.

**NOTE:** Defensive Keys are an all-new feature that allows you to "key" your defense toward certain types of plays. Use Defensive Keys to predict your opposition's choice of play and smash them quickly.

| IN PURSUIT/TACKLING |                               |  |
|---------------------|-------------------------------|--|
| Defensive Assist    | •                             |  |
| Switch players      | <b>3</b>                      |  |
| Dive                | 8                             |  |
| Strip ball          | <b>©</b>                      |  |
| Strafe              | (pull and hold)               |  |
| Hit Stick           | ⊕ (hit high)/     ⊕ (cut low) |  |

| WHILE ENGAGED      |            |  |
|--------------------|------------|--|
| Hands Up           | <b>0 1</b> |  |
| Special Move Left  | <b>⊕</b> ← |  |
| Special Move Right | <b>⊕</b> → |  |
| Power Move         | 8+         |  |

## **DEFENSIVE HOT ROUTES**

To call a defensive Hot Route, tap **9** until your desired defender is selected, then press **4** then use one of the controls below:

| Hook zone                | <b>G</b> +                    |
|--------------------------|-------------------------------|
| QB contain               | 0+                            |
| Man coverage             | ● followed by receiver's icon |
| Buzz zone                | •                             |
| Blitz                    | 0+                            |
| Deep zone                | 01                            |
| QB spy                   | <b>0</b> ←                    |
| Flat zone                | <b>⊕</b> →                    |
| Cancel current Hot Route | <b>B</b>                      |

# **AUDIBLES**COVERAGE

To call a coverage audible, press **1** then use one of the controls below:

| Show blitz/Man align         | <b>0</b> ←/→          |
|------------------------------|-----------------------|
| Back off/Press alignment     | <b>8 ↑</b> / <b>↓</b> |
| Safety zone shade left/right | <b>③</b> ←/→          |
| Safety shade inside/outside  | <b>⊕ ↓</b> / <b>↑</b> |
| Cancel coverage audible      | <b>3</b>              |

## LINEBACKER

To call a linebacker audible, press then use one of the controls below:

| Shift left/right             | <b>3</b> ←/→                     |
|------------------------------|----------------------------------|
| Spread/Pinch                 | <b>8</b> ★/ <b></b>              |
| Blitz left/right/all         | <b>③ ←</b> / <b>→</b> / <b>∓</b> |
| LB zone (call off the blitz) | <b>G</b> +                       |
| Cancel linebacker audible    | 8                                |

# **DEFENSIVE LINE**

To call a defensive line audible, press 
then use one of the controls below:

| Shift left/right              | 8 ←/→                 |
|-------------------------------|-----------------------|
| Spread/Pinch                  | <b>8 ↑</b> / <b>↓</b> |
| Crash right/left/middle       | <b>③</b> ←/→/↓        |
| Outside contain rush          | <b>0 1</b>            |
| Cancel defensive line audible | <b>3</b>              |

# **SPECIAL TEAMS**

| KICKING/PUNTING                |                                                         |  |
|--------------------------------|---------------------------------------------------------|--|
| Adjust height/direction        | 0                                                       |  |
| Adjusting power/accuracy       | ♦ (until desired power) then ♦ toward desired direction |  |
| Abandon kick/punt (after snap) | (pull and hold)                                         |  |

| RETURNING KICKS/PUNTS |                               |  |
|-----------------------|-------------------------------|--|
| Fair catch            | V                             |  |
| Kneel in end zone     | Stay in end zone (don't move) |  |

# PLAYING THE GAME

# NCAA FOOTBALL 10 PROFILE

Each gamertag can have a single gamer profile, and each signed in controller is associated with a different gamer profile.

When you first begin playing NCAA Football 10, you are prompted to create your NCAA Football 10 Profile. You have one gamer profile per gamertag. If you do not create a gamer profile, a generic one will be created for you. This gamer profile can be saved at any point during the current session.

# ON THE FIELD

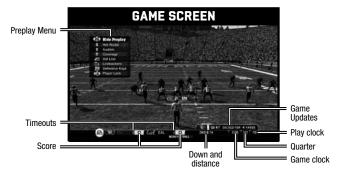

# PLAYCALLING SCREEN

Cycle through the play windows to select a set, formation, and play. There are a number of running, passing, and special teams plays to choose from, plus a few trick plays.

- When in doubt (on both offense and defense), ask Lee Corso for his advice on the next play by choosing it from the specified playcall box.
- Press ♠ to select the currently highlighted play, or press ♠ /♠ /♦ /♦ to select a play that is not highlighted.
- You can trick your opponent by bluffing on the playcalling screen. Press and hold ♠ to call your play and then move ♠ to scroll through other plays and throw your opponent off. Once you release ♠, you will exit the playcalling screen and the original play will still be the one selected. To cancel a bluff, press ◑ before releasing ♠.
- ▶ Click 
   to zoom in and get a better look at the play.

# NEW GAME PLAN

Before plays, pull and hold to access the Game Plan menu. Use Game Plans to set specific or global strategies for both defensive and offense plays. Strategies can be altered to encourage either more aggressive or conservative styles of play.

## **NEW SET-UP PLAY**

If you notice a weakness in the defense, exploit it with a Set-Up play. Certain plays are linked on the playcalling screen. Successfully running one play increases the likelihood of the play that it is linked to being effectively run. The yardage you gain and the number of times you run the first play increases your chances of faking out the defense. However, wary defensive players can use Defensive Keys to counteract your advantage.

#### **NEW DEFENSIVE ASSIST**

If you end up out of position or disoriented on defense, Defensive Assist is what you need to get back on track. Press and hold **②** to move your player to his correct position at any given time. This works dynamically, so as the play progresses, using Defensive Assist will keep you properly oriented whenever you require.

#### **AUDIBLES**

To call an audible before a play, press \( \oldsymbol{\oldsymbol{\oldsymbol{O}}} \) followed by one of the following options:

| Change to a different play  | <b>⊗</b> , <b>△</b> , <b>⋄</b> , <b>△</b> , or <b>△</b> |
|-----------------------------|---------------------------------------------------------|
| Reset to your original play | (pull and hold)                                         |
| Flip the current play       | (pull and hold)                                         |
| Formation audible           | 0                                                       |
| Cancel the current audible  | <b>B</b>                                                |

**NOTE:** You can change your five offensive and five defensive pre-set audibles from the Audibles screen inside the User Settings menu.

# **FORMATION AUDIBLES**

You can call an audible at the line of scrimmage without switching to a new formation in order to give yourself a quick tactical advantage whenever the situation on the field calls for it. To call a formation audible, press ② and then use one of the controls below:

| OFFENSE         |            |  |
|-----------------|------------|--|
| Quick pass      | <b>⊕</b> ↑ |  |
| Playaction pass | <b>8</b> ← |  |
| Run             | <b>8</b> + |  |
| Deep pass       | €+         |  |

|              | DEFENSE    |  |
|--------------|------------|--|
| Man          | ⊕+         |  |
| Cover 3      | <b>8</b> + |  |
| Blitz        | <b>0</b> + |  |
| Cover 2 zone | <b>⊕</b> → |  |

## **BLUFF PLAY ART**

If you feel that your opponent is catching on to your playcalling schemes, throw 'em off by showing play art for two other random plays while at the line of scrimmage. Pull and hold to bring up the Coach Cam. After the Coach Cam is displayed, move \*\* +/\* to show a bluff play or \*\* † to show the actual play.

## HOME FIELD ADVANTAGE/TOUGHEST PLACES TO PLAY

Where you play affects your performance in *NCAA Football 10*. Schools with large stadiums and imposing crowds rattle opposing quarterbacks and impact what happens on the playing field.

**NOTE:** In Dynasty Mode<sup>TM</sup>, the Toughest Places to Play list is recalculated each season. The higher your school is on the list, the bigger impact your Home Field Advantage has on the outcome of games.

## **ICE THE KICKER**

Rattle your opponent's kicker when the game's on the line in the 4th quarter by calling a timeout before he attempts a field goal.

Once the timeout has been called, blue ice appears over your opponent's Kick meter, the camera view is dramatically lowered to field level, and your opponent's controller vibrates while a heartbeat simultaneously pulses in the background.

#### QUARTERBACK QUIZ

After throwing an interception in NCAA Football 10, you have the opportunity to regain some of your lost composure. You can view different frames of the replay by pressing and and like it is not select the correct defense without flipping through the frames, your quarterback regains all of his composure. However, if you fail to choose the correct defense, his ratings take even more of a hit. Pay attention and make the right choice

#### SUPER SIM

Super Sim allows you to simulate any part of the current matchup at any time. This option is available from the Pause Menu or from the top level of the Playcall Screen. Cancelling Super Sim can be done at anytime by pressing ③. In addition, you can watch the CPU play out the down by selecting WATCH PLAY.

### **CUSTOM STADIUM SOUNDS**

Use your personal audio collection to set up your own custom in-game atmosphere. Set your playlist to trigger whenever one of over 20 user-defined situations occurs on the field.

Your playlists will populate alphabetically and be capped at 100. All Custom Stadium Sounds will start at 0:00, so be sure that the audio you want to hear is first. Create a playlist with a single file for best results.

#### SAVING AND LOADING

Before exiting Dynasty Mode, Road to Glory, or a menu where changes have been made, be sure to save your progress to your Xbox 360 Hard Drive or Xbox 360 Memory Unit. All unsaved progress may be lost if you do not save.

 Use the Quick Save feature at any time by clicking . Roster, Profile, and other save data can be accessed via the File Management screen.

# **GAME MODES**

In NCAA Football 10, you are playing college football in its most true to life form. More than ever, your games and actions bring your favorite team closer to dominating the competition.

# **NEW FAMILY PLAY**

Are you new to NCAA Football 10? Well, now you can jump right into a game with a minimum of training and still have a maximum amount of fun. Family Play allows newcomers and vets alike to enjoy a simplified version of the classic NCAA Football gameplay.

One button allows you to snap the ball, punt, kick, and pass. In addition, the CPU will assist you by auto catching passes. The playcalling screen defaults to Ask Corso, so that rookies can choose the best play for the situation, and your players automatically sprint.

# **NEW COKE ZERO SEASON SHOWDOWN**

In your heart, you know that your team is the best, but sometimes things don't always go your way. With Season Showdown, you can now prove to everyone that your team deserves to reign on top.

Season Showdown is a season long competition that coexists with the real 2009 NCAA football season. Your Season Showdown opponent each week is the same as your school's real life opponent. You will play either against the CPU or via Xbox LIVE® against other players and online at seasonshowdown.easports.com to earn credits to help your school win each game of the season. Credits can be earned in five categories, and to win the game a school must win at least three of those categories.

View the current progress of your school's matchup to see which categories you need help in and add credits to help your school win. Everyone playing earns credits for their school: so make sure that you get all your friends to represent your favorite school! Outside of playing NCAA Football 10, your can earn credits for your school by answering questions in the NCAA Trivia Challenge and by participating in the Allies and Rivals online vote at seasonshowdown.easports.com.

# **NEW TEAMBUILDER**

Looking to add a more personal touch to your college team? Enter the all-new TeamBuilder and create a new college team to match your unique personality. Use the TeamBuilder website, teambuilder easports.com. to edit everything about your team, from the location and mascot, on down to the uniforms. Once created, your new team can be used in Play Now, Dynasty, and Online Dynasty and may even be uploaded to EA SPORTS™ World for others to judge or even download themselves to use.

# **DYNASTY MODE™**

# **DYNASTY MODE MAIN MENU**

Preseason Options 
Customize your schedule and choose to play schools that match your skill, or even schools that exceed it. You can also tweak your roster by redshirting players for the

upcoming season (Only available in the preseason).

Play Week Play or simulate games on the schedule. You can also choose to simulate the entire

Recruiting Your gameplay skills can only take you so far—the key to your Dynasty's success

starts with recruiting. You need the right athletes to win championships. Now you can

target and recruit up to 35 prospects at once.

**Team Management** Adjust your team rosters and playbook, hold weekly practices, and adjust team

strategies when simulating games.

**NCAA News** Keep track of everything that is going on around the nation with ESPNEWS, or see

what's happening locally in your Campus Newspaper. You can also check out the Top

25 Polls. Conference Standings. Players of the Week, and more.

Stats & Records Take a look at detailed records for your team and the league to see how far you have

come and how you stack up against the greats.

Relive your glorious triumphs by accessing MY LEGACY and customize your gaming My NCAA 10

experience by selecting MY SETTINGS or MY CUSTOM STADIUM SOUNDS.

#### ENHANCED RECRUITING

**Recruiting Strategy** Recruiting settings allows you to set your high-level recruiting goals and let

vour assistants do the dirty work.

**Quick Call** Call prospects each week and choose how much time you want to spend talking

to them. Pitches are automatically unlocked, swayed, and sold to the prospects.

**Prospect Search Engine** Search for the prospects that best fit your system based on their specific

skill attributes. A new Quick Search allows you to instantly find the prospect you are looking for. Select AUTO-REORDER to let the CPU decide

how your prospects should be ranked.

**Recruiting Board** Rank up to 35 prospects, moving them up or down based on how important they are and how interested you are in them.

Telephone Call prospects to gauge their interest in your program, to set up on-campus

and in-home visits, to offer scholarships, and to make promises.

Track the location of all your prospects throughout the United States, on a U.S. Map

state-by-state basis, and throughout Canada as well. Land five recruits in a state to create a pipe-line to that state. Any future recruits from that state

will be more likely to go for your pitches.

Make promises to prospects in an effort to gain an upper hand in recruiting. **Promises** 

Unlock more promises to use based on your Coach Integrity rating.

**Competitive Recruiting** Competitive Recruiting allows you to talk to a recruit about another school he is interested in. Your goal is to match what is important to the recruit to

areas in which the other school struggles.

#### **NEW CUSTOM CONFERENCES**

In NCAA Football 10 you are now free to move your favorite or least favorite teams between conferences. After selecting NEW DYNASTY, press To to access the Custom Conferences menu. Within Custom Conferences, you may select any team and switch them to another conference by swapping positions with a team in that conference.

#### **DURING THE SEASON**

The most important thing to do during the season is to defeat your rival, win your conference, and hope everything lines up for a run at the national title. During the season you will be able to keep track of all aspects of the season by keeping an eye on the latest Top 25 Polls, Conference Standings, Bowl Projections, Heisman Standings, and other important stats as you take care of business on the field.

#### AFTER THE SEASON

After playing the final game on the schedule, whether it was a crushing loss or a win in a bowl game, your school may offer to extend your contract. If you're a hot coaching prospect, another school might offer you a better job as well. However, if you performed below expectations, you may end up losing your contract.

#### THE OFFSEASON

Talk with players who are thinking about leaving school early, recruit new talent, train your squad, and cut players. Once the paperwork is finalized, the new season begins.

#### **EXPORT DRAFT CLASS**

Worried that you're going to lose some of your key players forever? You can export your draft class to Madden NFL 10 and continue their careers on the professional field.

# **NEW ROAD TO GLORY**

Are you good enough to step into the spotlight? The Road to Glory is hard fought and full of trials and tribulations. Hit the field as well as the books, and watch as Erin Andrews of ESPN chronicles the highlights of your career.

#### **CREATING YOUR STUDENT ATHLETES**

Edit an existing college player and take over at that point in the player's career, or create a student athlete from scratch and guide him through his high school playoffs to improve his recruiting ranking in order to earn scholarship offers. Once the playoffs are over, your student athlete needs to decide which school he wants to attend.

#### **CAMPUS LIFE**

Once on campus, you will need to juggle life as a student athlete. Your days will consist of classes in the morning and practices in the afternoon, but you get to decide how your student athlete spends his evenings.

#### ON THE FIELD

In Road to Glory, you only have control of your player. The coach calls the plays and it's up to you to execute them. Each position has its own dedicated camera that allows you to see the game from just over your student athlete's shoulder, and through the use of the Super Sim, you only have to participate in the plays your student athlete is involved in. New to NCAA Football 10 is the ability to skip a play using Super Sim should you not like the coach's call on that down.

#### **LEGEND SCORE**

Your Legend Score keeps you apprised of your legendary status. Accomplishments, such as winning a conference championship or the national championship, add to your Legend Score as you work your way towards being one of the greatest student athletes to ever step foot on campus.

#### **LEGEND LEADERBOARDS**

Our new Legend Leaderboards allow you to compare yourself against history. Every school has a Top Five for each position, and there are also Leaderboards for conferences and even the entire NCAA.

## **MINI-GAMES**

Challenge friends and test your skills in one of these entertaining mini-games.

#### HORSE

Play with a friend or against the CPU in a good, old fashioned game of Horse, football style. Select a spot on the field to kick a field goal from—if you succeed, your opponent must make the exact same shot. If your opponent fails, he gets a letter.

#### SPECIAL TEAMS CHALLENGE

Compete against the CPU or another player and try to be the first to make a special teams score. The first to do so wins.

#### TUG OF WAR

Start at the 50-yard line and alternate plays with your opponent until one of the teams scores a touchdown. For example, if you gain 5 yards on the first play, your opponent fields the ball on their own 45-yard line. If your opponent answers with a 30-yard play, you get the ball at your own 25-yard line. The first team to get into the end zone wins.

#### **BOWLING**

Compete in a game with bowling-style scoring. You start at your opponent's 10-yard line and play 10 "frames," with each frame consisting of two plays. Scoring a touchdown on your first play in a frame counts as a "strike." Scoring on your second counts as a "spare." If you stopped short on both tries, the frame is left open.

#### OPTION DASH

Put your option skills to the ultimate test! You are given two minutes to march down the field and attempt to collect as many points as possible by running a variety of option plays. If you play against another player, both of you get two minutes to score as many times as possible.

# **PRACTICE**

Prepare for the big game by running through your playbook in Practice mode. You can work on playing offense, defense, or special teams against the opponent of your choice in this 11-on-11 exhibition format. You can select a Random Play by Formation Set or by Play Type.

# **MASCOT MASH UP**

Play a friendly game of mascot vs. mascot and have tons of fun with special mascot moves.

# **XBOX LIVE**

Play anyone and everyone, anytime, anywhere on Xbox LIVE®. Build your profile (your gamer card). Chat with your friends. Download content (TV shows, trailers, HD movies, game demos, exclusive game content, and Arcade games) at Xbox LIVE Marketplace. Send and receive voice and video messages. Use LIVE with both Xbox 360® and Windows®. Play, chat, and download on both your PC and your Xbox 360. LIVE gives you ultimate access to the things you want and the people you know, on both your PC and your TV. Get connected and join the revolution!

REGISTRATION AND SUBSCRIPTION REQUIRED TO ACCESS ONLINE FEATURES. EA ONLINE TERMS & CONDITIONS AND FEATURE UPDATES ARE FOUND AT <a href="https://www.ea.com">www.ea.com</a>. You must be 13+ to register with Ea online.

EA MAY RETIRE ONLINE FEATURES AFTER 30 DAYS NOTICE POSTED ON <u>www.ea.com</u> or 30 days after the last day of the 2009- 2010 NCAA FOOTBALL SEASON.

EA may provide certain incremental content and/or updates for no additional charge, if and when available.

#### CONNECTING

Before you can use Xbox LIVE, connect your Xbox 360 console to a high-speed Internet connection and sign up to become an Xbox LIVE member.

For more information about connecting, and to determine whether Xbox LIVE is available in your region, go to **www.xbox.com/live/countries.** 

#### **FAMILY SETTINGS**

These easy and flexible tools enable parents and caregivers to decide which games young game players can access based on the content rating. And now, LIVE Family Settings and Windows Vista Parental Controls work better together. Parents can restrict access to mature-rated content. Approve who and how your family interacts with others online with the LIVE service. And set time limits on how long they can play. For more information, go to www.xbox.com/familysettings.

#### PLAYING NCAA FOOTBALL 10 ON XBOX LIVE

**Quick Match** Find the next available player waiting to play Xbox LIVE in a Ranked Match or

Unranked Match.

**Custom Match** Select your favorite settings and search to find a match that suits your playing style in

a Ranked or Unranked Match.

**Locate** players and/or visit rooms from the Lobby. Here, you can accept challenges

from other players or send a challenge of your own. You can also participate in the

Game of the Week or view your Skill Level.

Online Settings Check up on NCAA Football news, Recent Offers, and Quick Messages sent over

EA SPORTS World.

**Leaderboards** View the EA Leaderboard and see who is dominating *NCAA Football 10* on Xbox LIVE.

EA SPORTS World Check out your overall stats, keep tabs on your accomplishments, and create an avatar

to represent yourself in EA SPORTS World.

Check out the latest news from the sports world through ESPN video, ESPN Radio, and

**ESPN** Check out the latest news from the sports world through ESPN video, ESPN Radio, and text articles.

EXI al licies.

EA Locker Now you can edit your rosters and share them online. You can edit any roster with

created players, names and ratings, and upload it online. Once that's done, it instantly

becomes accessible for other users to download.

### **ONLINE DYNASTY**

Compete against up to 11 other teams per season as Dynasty Mode goes online in NCAA Football 10. Compete in a full dynasty experience of up to 60 years as you play and recruit against friends across the nation.

# DYNASTY HEADQUARTERS

Keep track of your dynasty's progress and see how close each player is to being ready to advance to the next week. You can also view other members' game results and see how much recruiting time they have left for the current week.

Players can post messages for other members to read, send game invites to other users, and start games vs. a CPU opponent.

10

#### STARTING A DYNASTY

The commissioner of the dynasty has control of which team each user controls as well as the settings and rosters that are used for the dynasty. Each user can host one dynasty at a time, and can be a member of a total of five dynasties. Once the setup is complete, each user receives an invite to join the dynasty.

#### **SMART SAVES**

In Online Dynasty you don't need to save your progress. Each time you exit a screen that modifies your dynasty information, and the changes are automatically uploaded for you. Once you have completed your game, the results are also automatically uploaded. You do, however, have the option to save your dynasty file each time you download the latest file.

#### **VOICE CHAT**

Once you are logged into an Online Dynasty, you are able to chat with the other members of the dynasty that are also online. Make changes to your depth chart while talking to another user that is calling a prospect, and brag to others about the hotshot recruit that just committed to your school.

#### THE DYNASTY NEVER ENDS

You can convert the Online Dynasty to an Offline Dynasty to continue it on your own. You can also take over the commissioner status and host the dynasty. Additionally, you have the option of taking an Offline Dynasty and converting it to an Online Dynasty to continue it with others.

#### LINKING YOUR GAMERTAG TO AN EA ACCOUNT

Once you're connected to Xbox LIVE your gamertag acts as your gamer profile, a unique on-screen player identifier separating you from the rest of the field. Your gamertag can also be linked to your EA Account enabling you to participate in message board discussions, seek technical support, view game stats, and much more.

- If you don't have an EA Account and have not gone online with an EA title using your gamertag, you must create an EA Account from the EA Online Account Creation screen. The information entered will link your gamertag to an EA Account (which can then be used to access any supported game features on the web (e.g., www.easportsworld.com). Once these details have been accepted it can't be changed, so be sure to make a note of it.
- If you already have an EA Account created from www.ea.com but have yet to link your gamertag or gone online using your gamer profile with an EA title, you will be prompted to enter your EA Account details on the EA Online Account Creation screen. Entering your EA Account details links your gamertag to this account. Please make sure that you use the same email address used to create your online entitlement (i.e., your gamertag).
- ▶ To link your Xbox LIVE gamertag to an EA Account or manage your EA Account on the web visit www.ea.com. From here you can login to your EA Account or create an account if one does not exist. After you've logged in, select PERSONAS, then click LINK AN EXISTING PERSONA. Choose XBOX LIVE GAMERTAG, type your gamertag in the box provided, click SUBMIT, and then click CONTINUE. Your gamertag is now linked to your EA Account. You can also visit profile.ea.com to update your account information, retrieve lost passwords, and view currently linked Personas from the My Account screen.

**NOTE:** If you've already created an EA Account, your login is normally your email address.

## EA SPORTS ™ WORLD

In addition to the competitive challenges offered online, In NCAA Football 10 delivers an all-new and exciting interactive experience with EA SPORTS World, a web-based feature that allows you to collect career stats across multiple EA SPORTS titles, create an EA SPORTS Avatar, participate in one of the many online communities, view videos, and much more.

- Creating an EA SPORTS World account is easy. Simply visit www.easportsworld.com and log in using your EA Account information (email address and password).
- If you have not linked a gamertag to your EA Account you will be prompted to do so upon logging into EA SPORTS World for the first time.

NOTE: Once an email address and password have been accepted they can't be changed, so be sure to make a note of these details so you can use them to access game specific features on EA web sites.